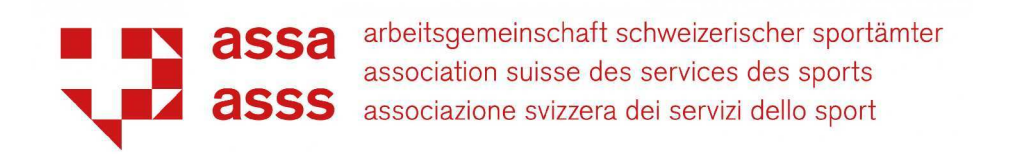

# **Kontrolle Mitgliederdatenbank Contrôle de la base de données des membres**

1

## Kurzanleitung / guide rapide

September / Septembre 2022

### Schritt / étape 1 : einloggen / faire le login

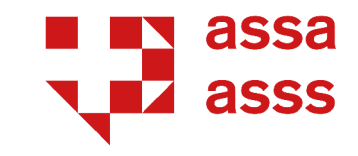

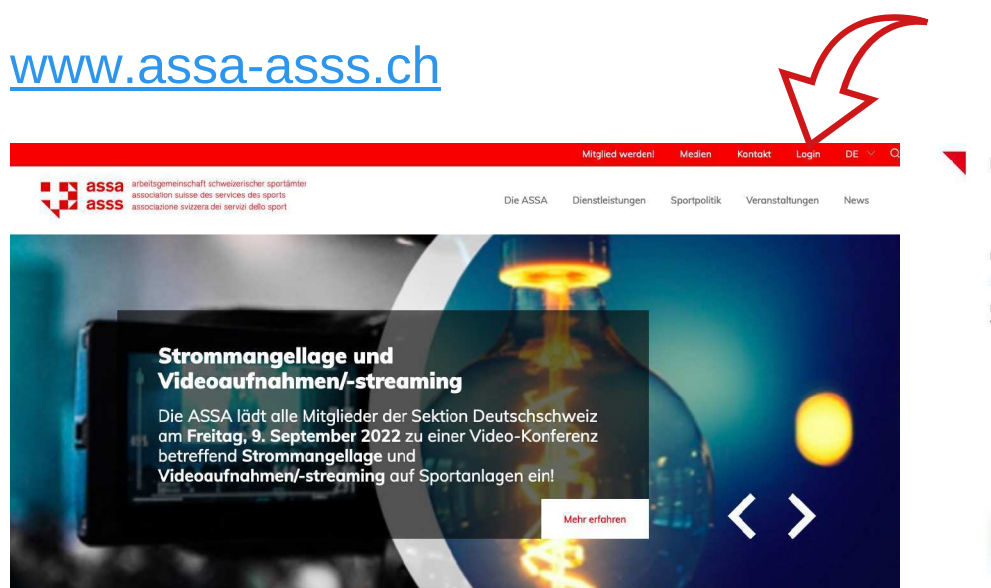

Login

Bienvenue dans l'espace membres de l'ASSS. Vous pouvez vous connecter ci-dessous.

Password<sup>\*</sup>

### > Vous n'êtes pas encore membre ? Alors inscrivez-vous dès maintenant !

L'ASSS est financée exclusivement par ses membres. Certaines parties du site internet ont été compilées spécialement pour les membres et ne peuvent être consultées que par ceux-ci. Les communes et les villes qui remplissent la demande d'adhésion recevront très rapidement le login pour l'espace membres. L'adhésion est possible à partir de CHF 250.- par an.

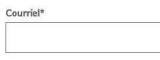

Se souvenir de moi

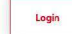

### > Oublié ou changement de mot de passe

## Schritt / étape 2 : Mitglieder / membres

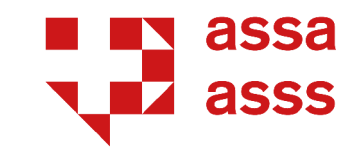

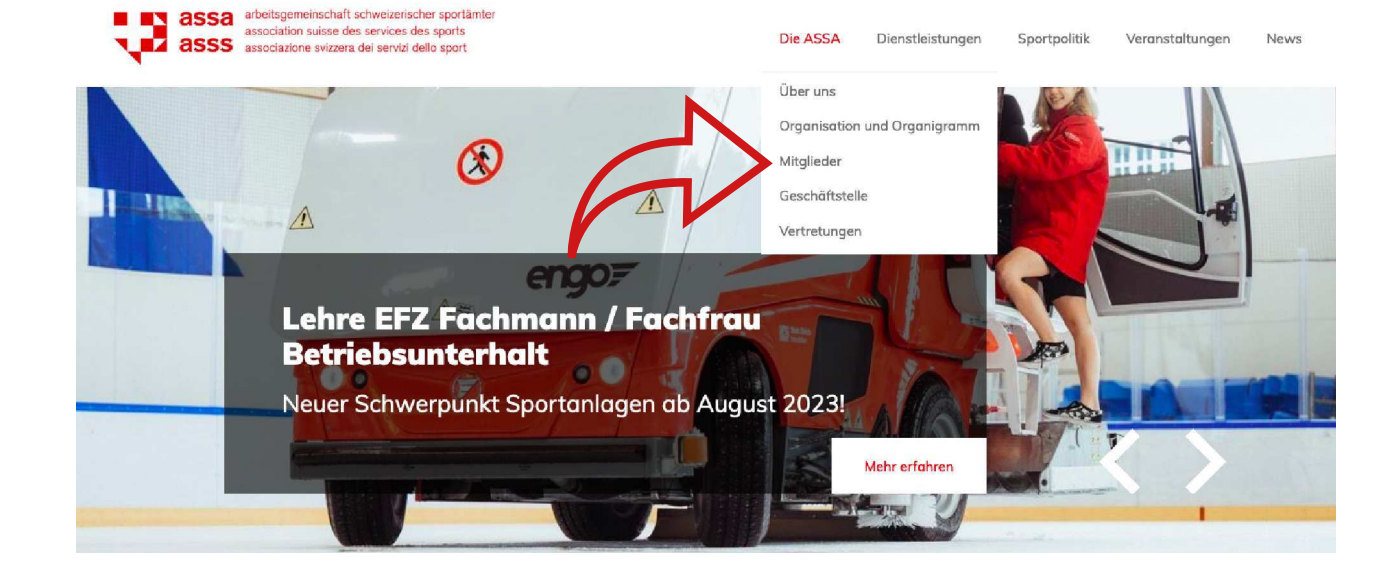

### Schritt / étape 3 : Mitglied suchen / chercher le membre

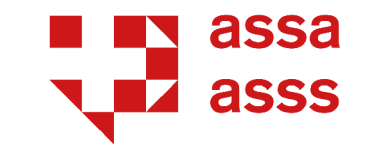

### unten: auf Pfeil neben Mitglied klicken und Daten kontrollieren / en bas : cliquez sur la flèche à côté du membre et contrôler les données

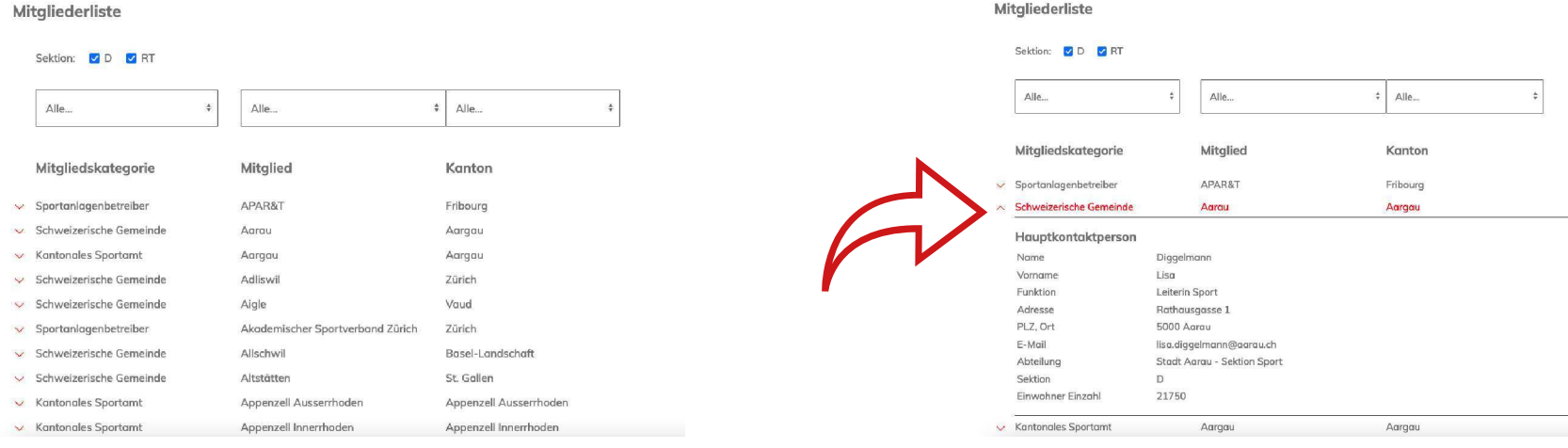